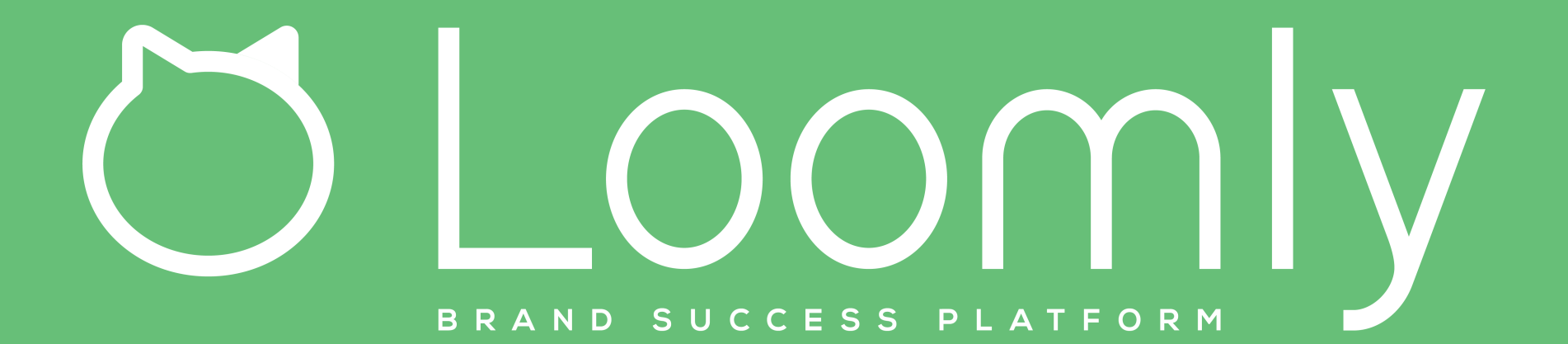

 $\Omega$ 

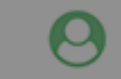

0

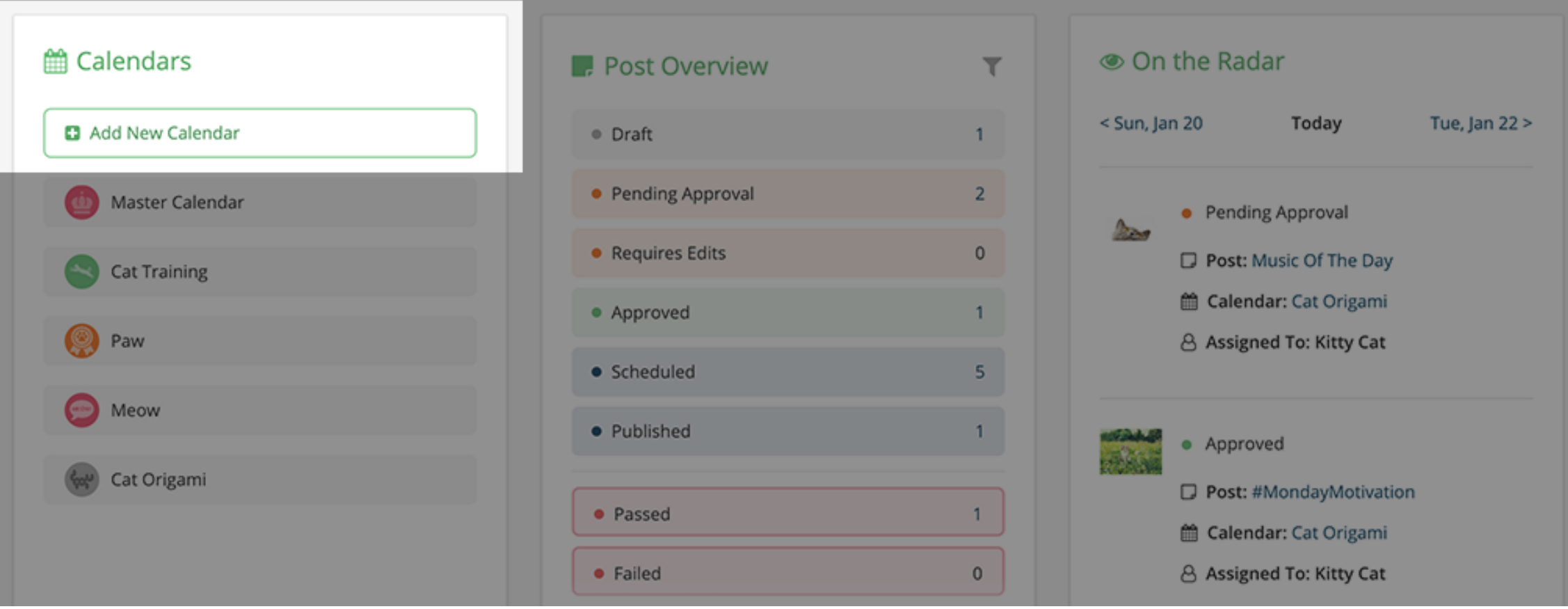

On your Dashboard, click on "Add new calendar" to create a new calendar.

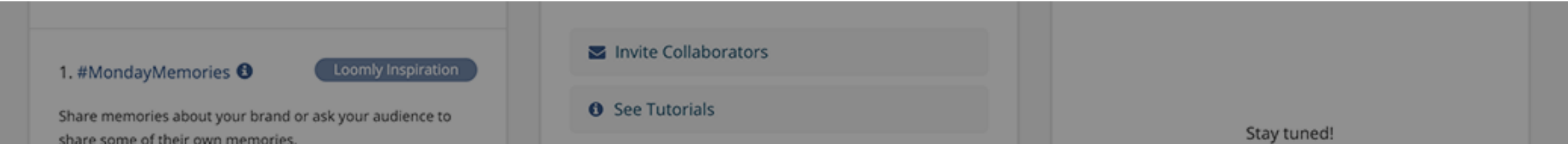

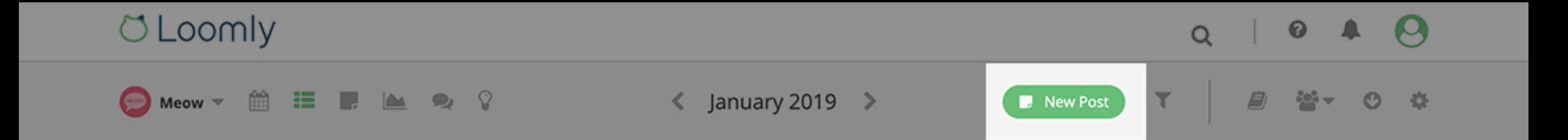

Meow does not contain any posts. Create a post today!

Inside a calendar, you can create a new post by hitting the green "New post" button.

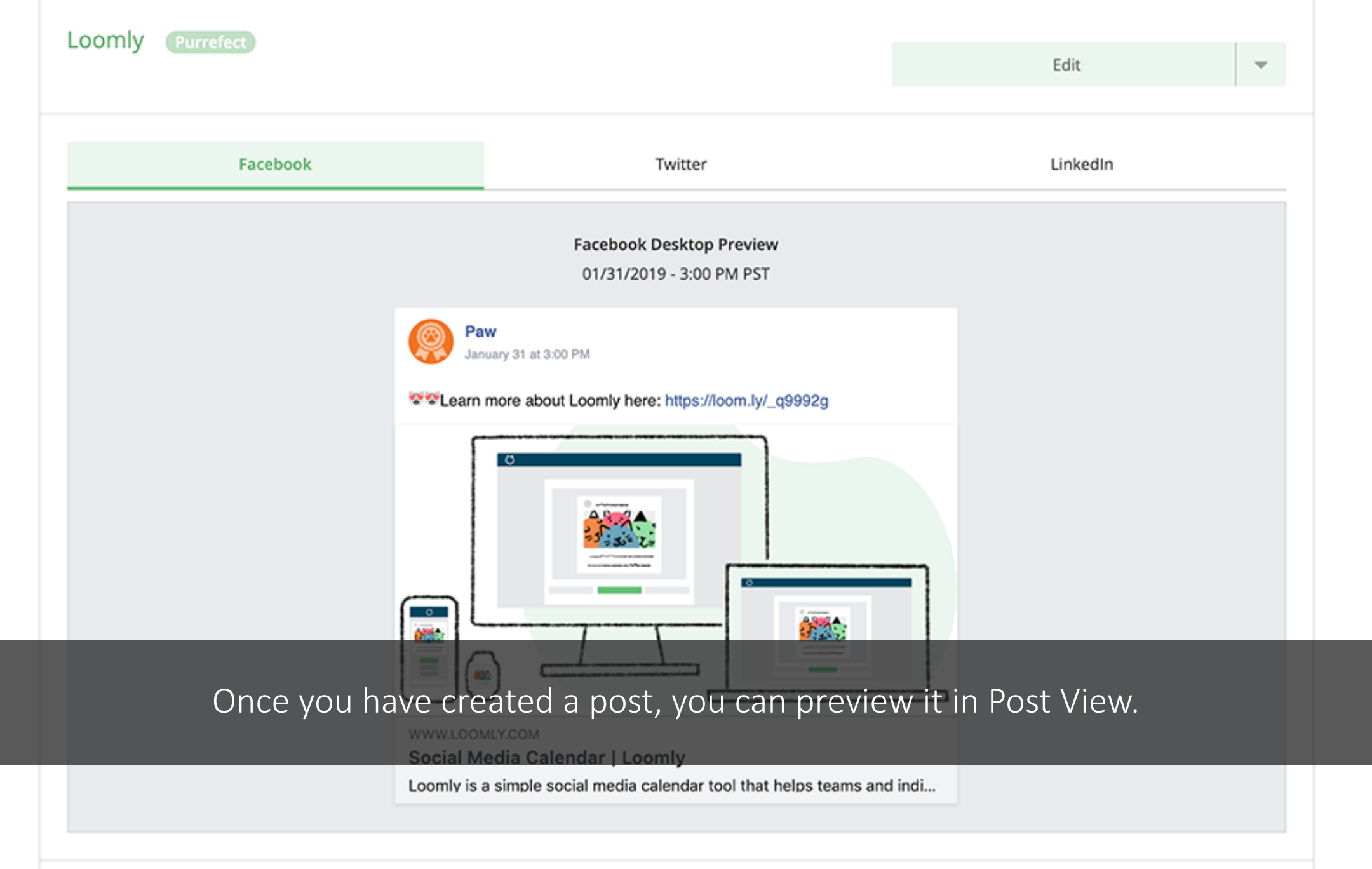

**O** Loomly

 $Q \mid$  $0.4.0$ 

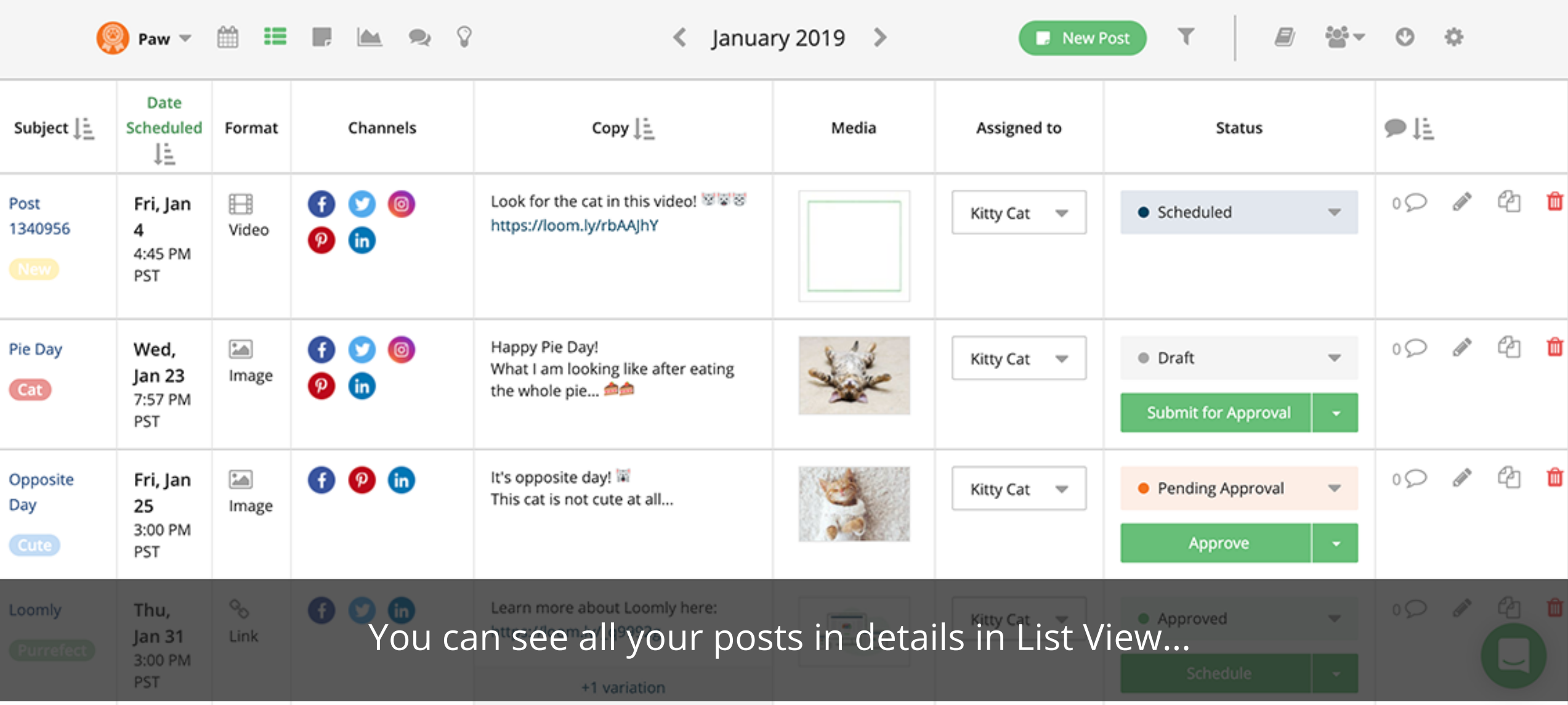

**O** Loomly

 $Q$   $\theta$ 

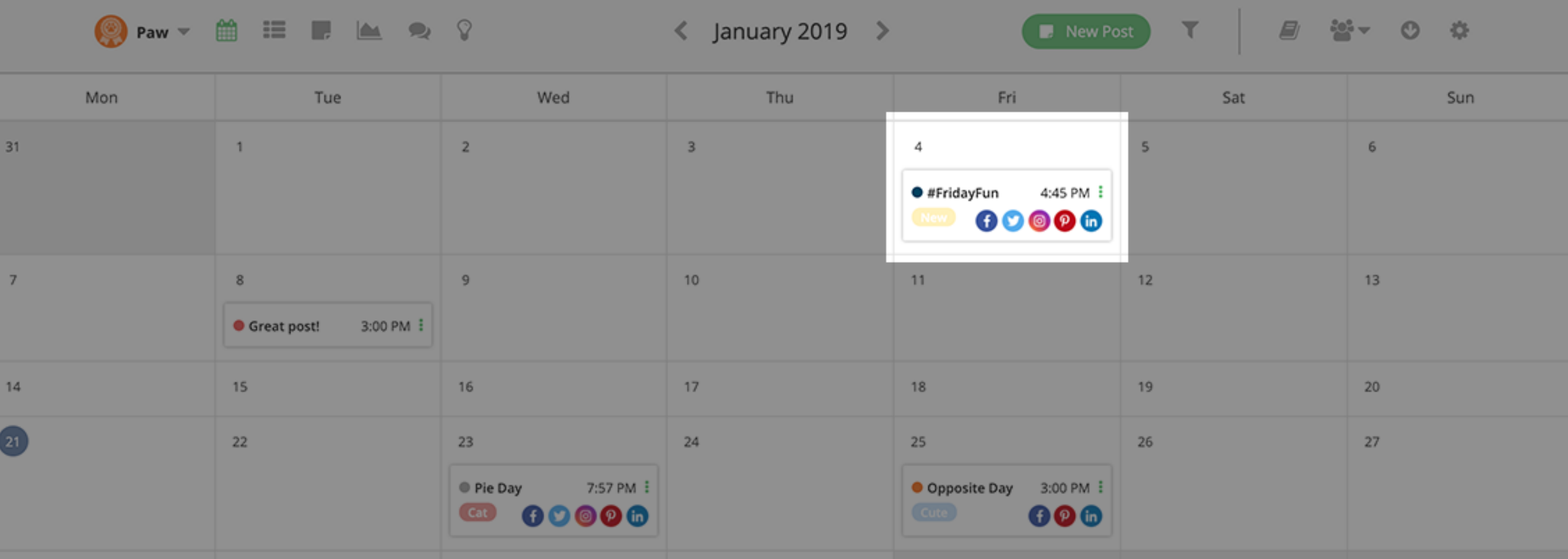

... and get a more strategic vision of your posts with Calendar View.

**O** Loomly

 $\odot$  $\alpha$ 

|                         |                                         |                                               | O Paw - O I L A Q          | ≺                                                                                    | January 2019 $\triangleright$ | <b>New Post</b>                       | 생기<br>т<br><b>B</b><br>Invite Collaborators                                        | $\circ$<br>$\frac{1}{2}$             |
|-------------------------|-----------------------------------------|-----------------------------------------------|----------------------------|--------------------------------------------------------------------------------------|-------------------------------|---------------------------------------|------------------------------------------------------------------------------------|--------------------------------------|
| $\frac{1}{2}$           | Date<br>Scheduled<br>JΕ                 | Format                                        | Channels                   | Copy $\mathbf{I}$ $\mathbf{=}$                                                       | Media                         | Assigned to                           | Notify Collaborators                                                               | ÞĿ                                   |
| FridayFun<br><b>Vew</b> | Fri, Jan<br>4<br>4:45 PM<br><b>PST</b>  | ⊞<br>Video                                    | 000<br>$\bullet$ $\bullet$ | Look for the cat in this video! <a><br/>https://loom.ly/rbAAJhY</a>                  |                               | Kitty Cat<br>$\overline{\phantom{a}}$ | $\mathbf{v}$<br>• Scheduled                                                        | 2 世<br>$\mathscr{A}$<br>$^{\circ}$   |
| ie Day<br>$_{\rm{Cat}}$ | Wed,<br>Jan 23<br>7:57 PM<br><b>PST</b> | $\boxed{\underline{\mathbf{L}}$<br>Image      | 000<br>$\bullet$ $\bullet$ | Happy Pie Day!<br>What I am looking like after eating<br>the whole pie <b>dollar</b> |                               | Kitty Cat<br>$\mathbf{v}$             | <b>O</b> Draft<br>$\overline{\phantom{a}}$<br>Submit for Approval<br>$\mathcal{A}$ | 20 亩<br><b>CONTRACTOR</b><br>$\circ$ |
| pposite<br>ay           | Fri, Jan<br>25<br>3:00 PM               | $\boxed{\underline{\bullet\bullet}}$<br>Image | 000                        | It's opposite day!<br>This cat is not cute at all                                    |                               | Kitty Cat<br>$\overline{\mathbf{v}}$  | • Pending Approval<br>$\overline{\phantom{a}}$                                     | □ □<br>$0\Omega$                     |

From the secondary navigation bar of your calendar, you can invite a collaborator to access this specific calendar.

**New Post** 

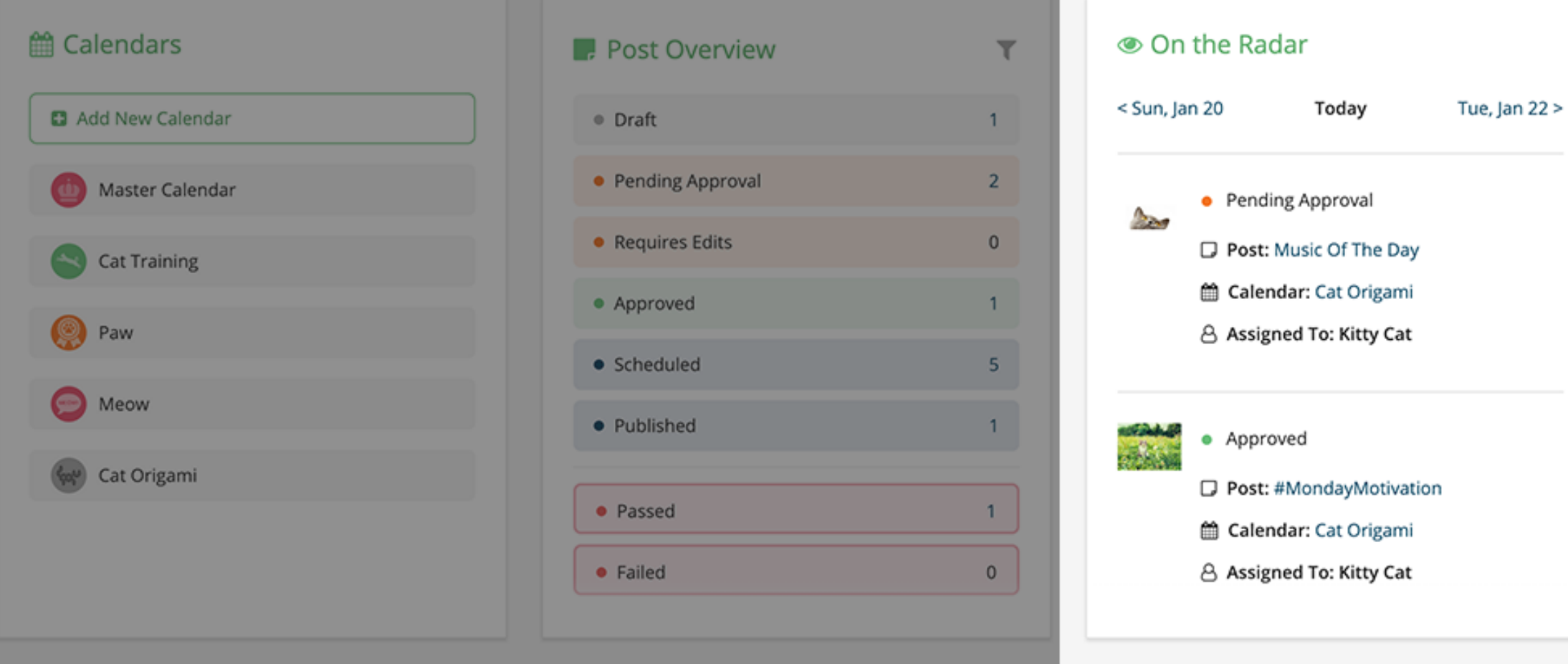

Back on your Dashboard, the On The Radar widget lets you see at a glance all your posts, from all your calendars.

priare memories about your prand or ask your audience to

**B** New Post

 $\Omega$ 

0

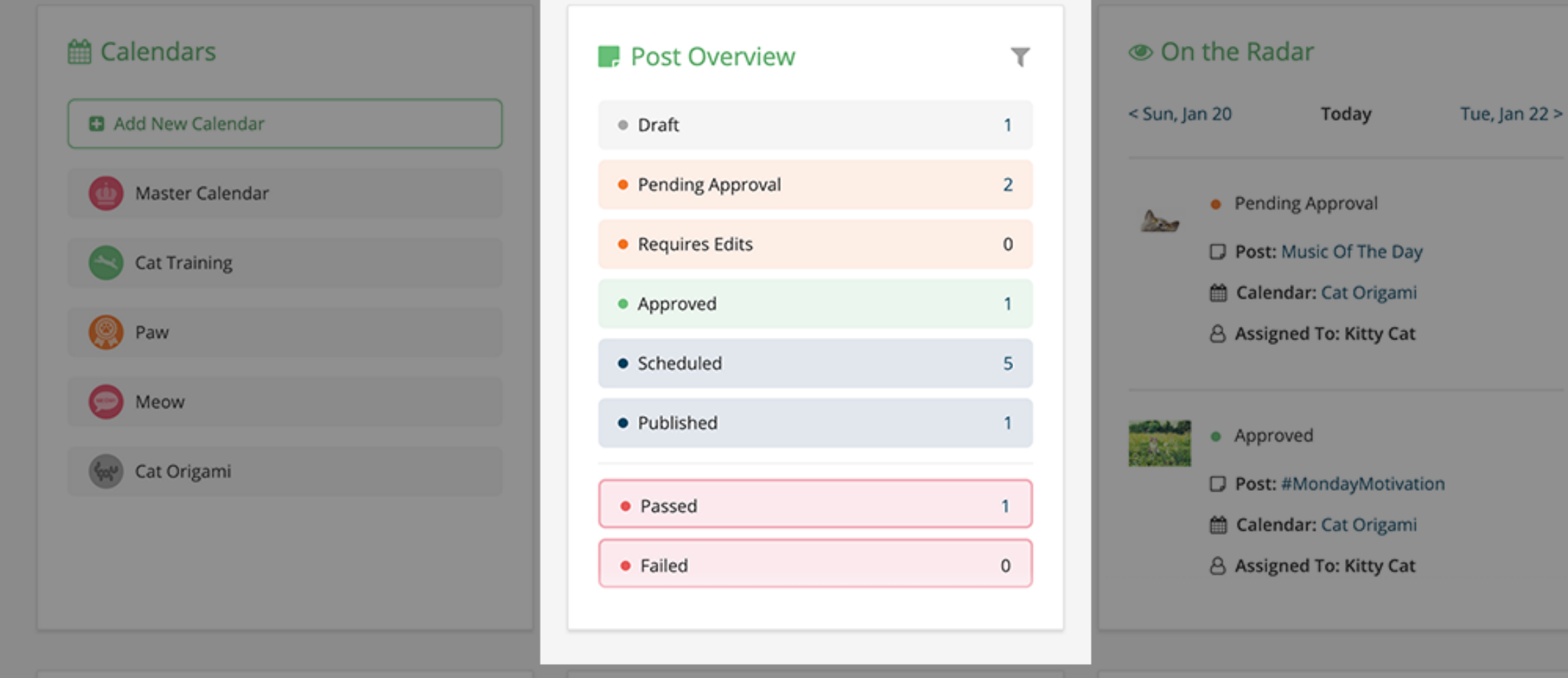

The Post Overview widget provides an overview of how many posts you have in each state.

Share memories about your brand or ask your audience to share some of their own memories.

**O** See Tutorials

Stay tuned!

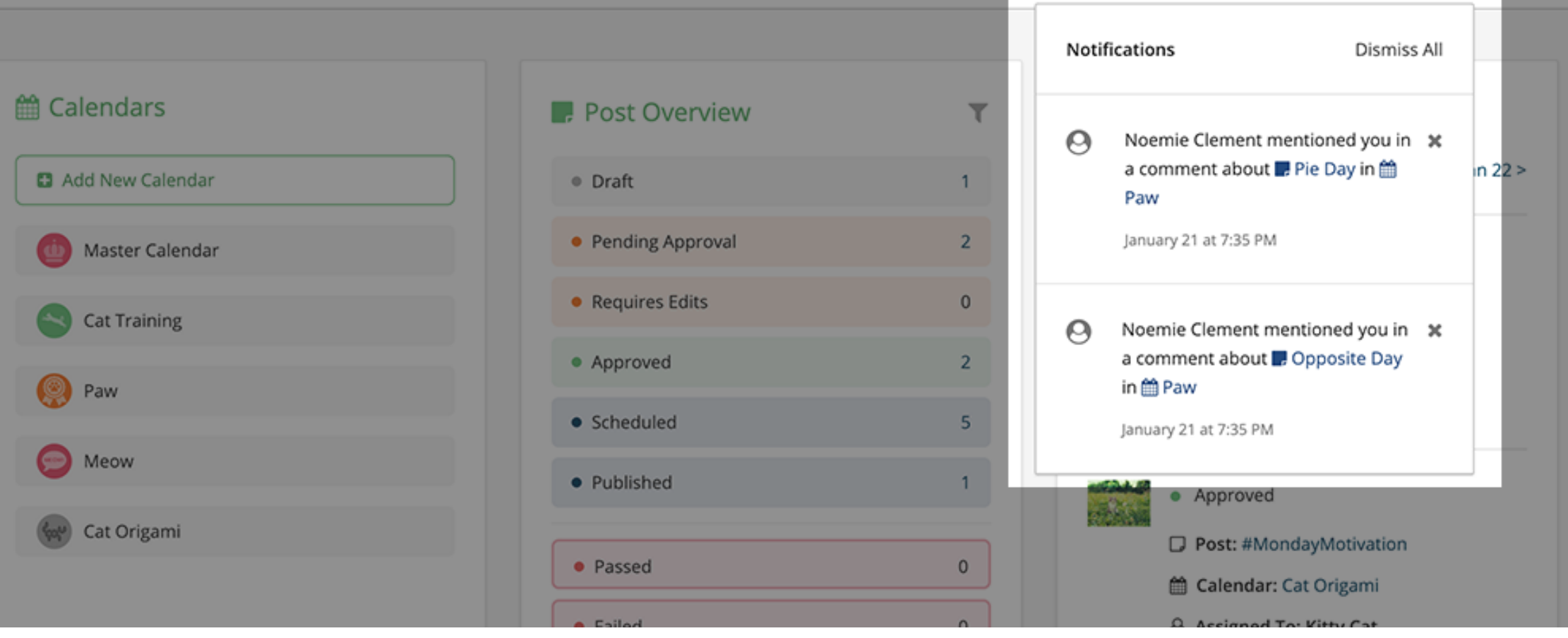

New Post

 $\alpha$ 

The Notifications menu works as an inbox for all your comments, which you can mark as read.

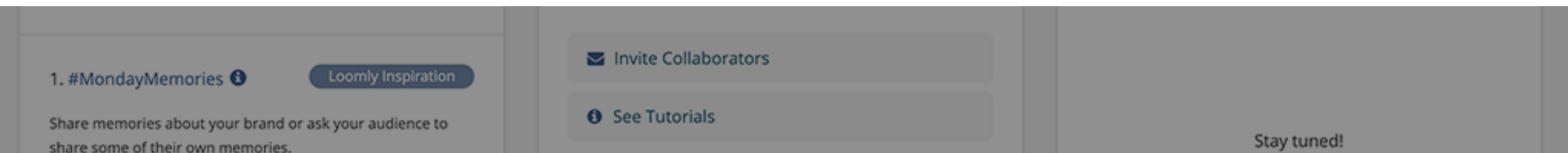

X Your trial is expiring on January 24, 2019. Please subscribe now to prevent the calendars you own from switching to view-only mode. You won't be charged until the end of your trial period.

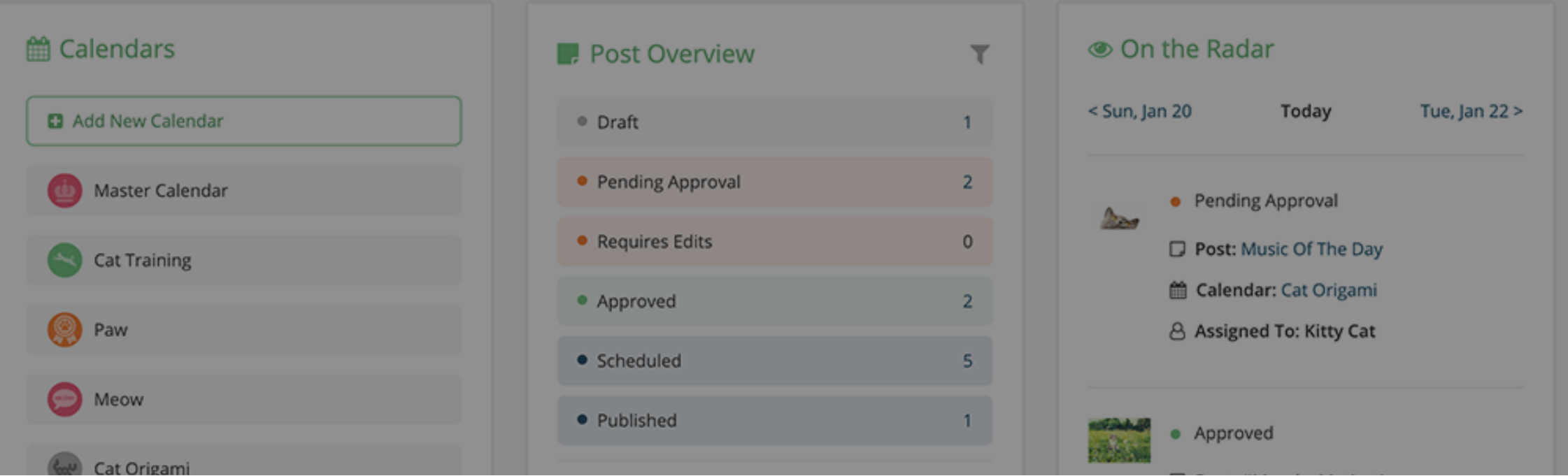

You can subscribe to Loomly at any time: you won't be charged until the end of your free trial.

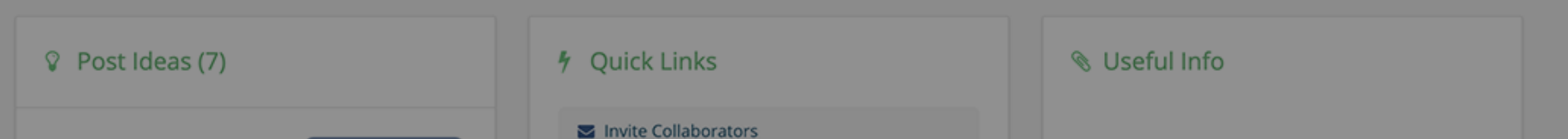

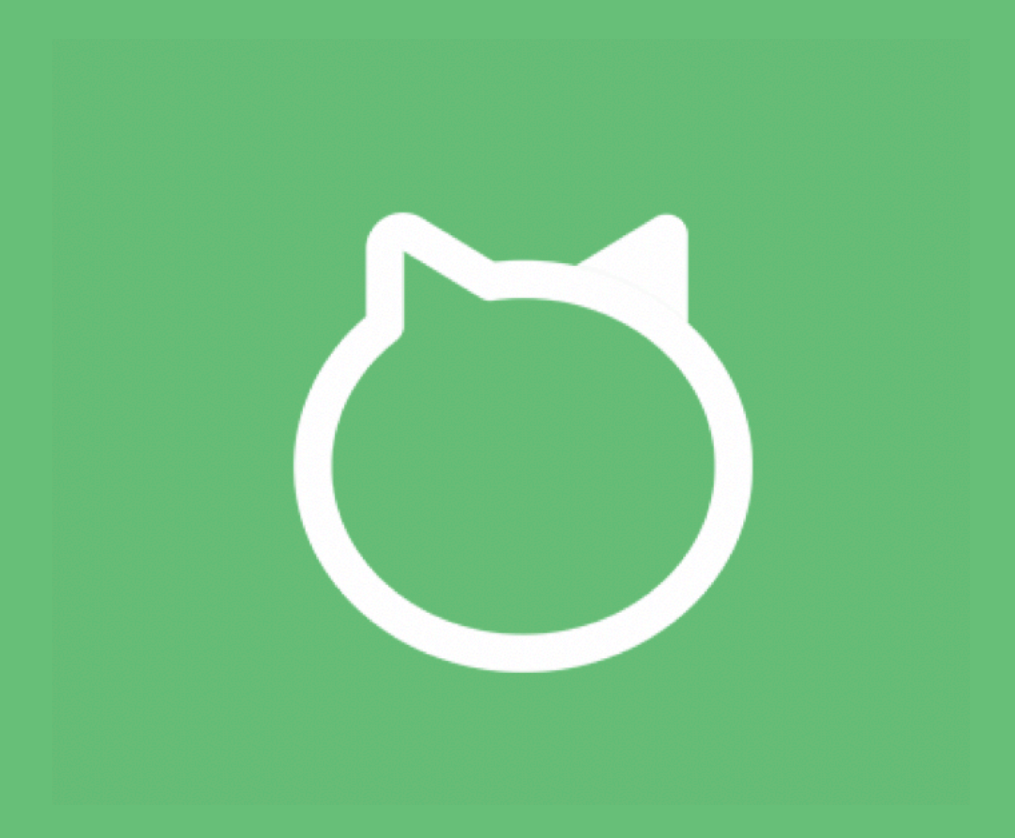

## Thanks for watching this tutorial! You should be ready to get started with Loomly now!